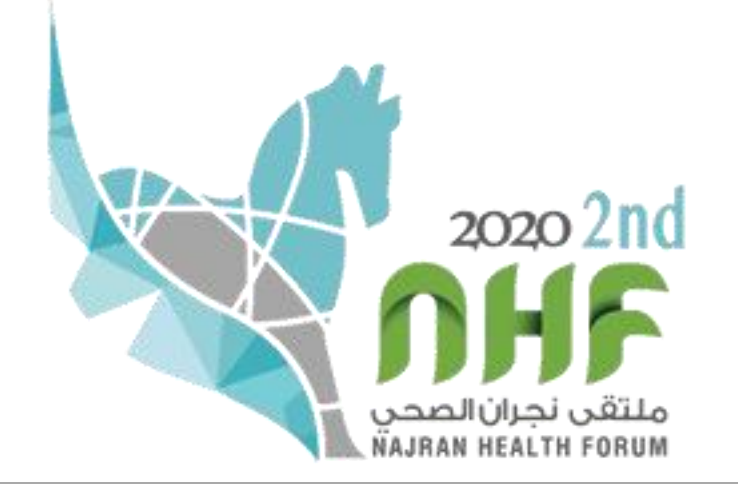

## VIRTUAL CONFERENCE GUIDE

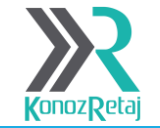

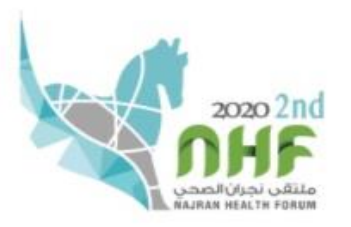

## Please sign in

#### Email address

Email address

#### Password

Password

Sign in

**Forget Password** 

**Retrieve Password** 

Enter your email address and password to access the virtual platform

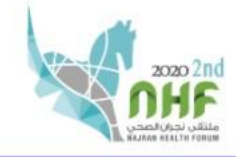

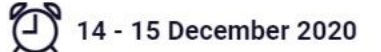

□ Welcome Note ① Lobby 马 Agenda 马 Auditorium <br>■ Exhibition Hall 【 U Information Desk A Speaker Lounge ☆ Virtual Bag

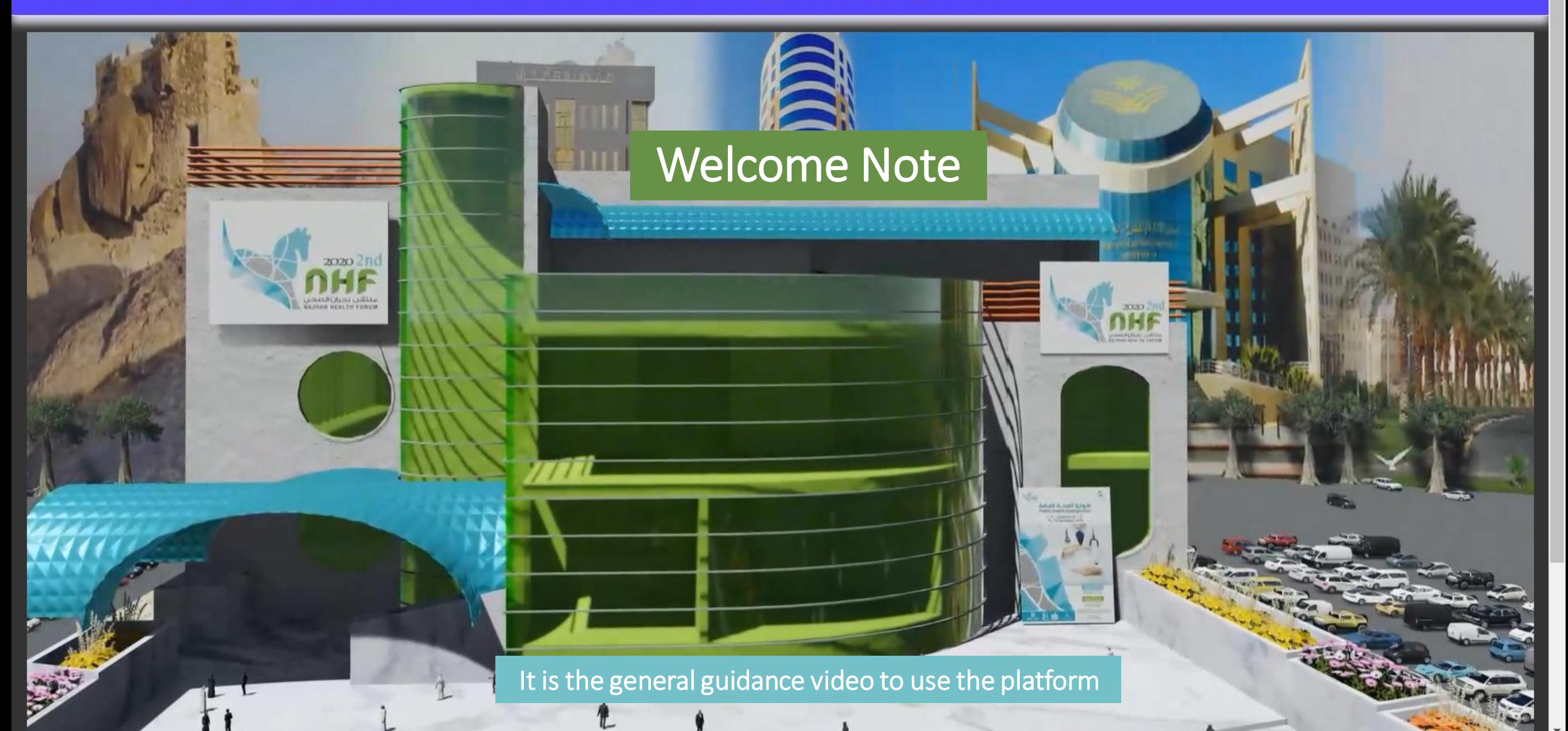

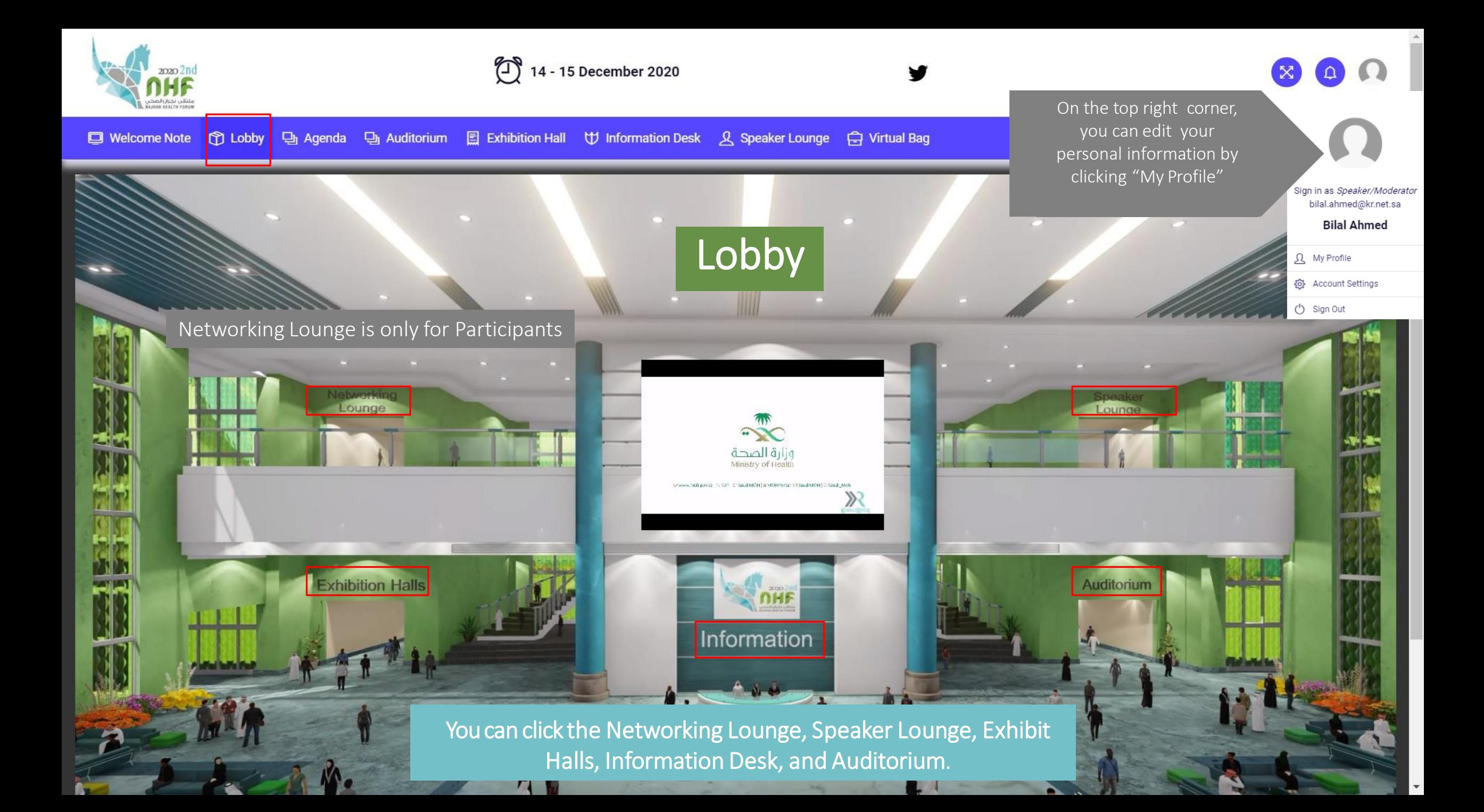

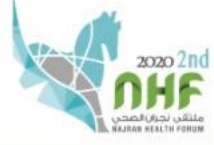

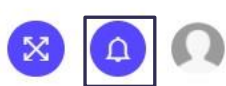

 $\bar{\mathbf{v}}$ 

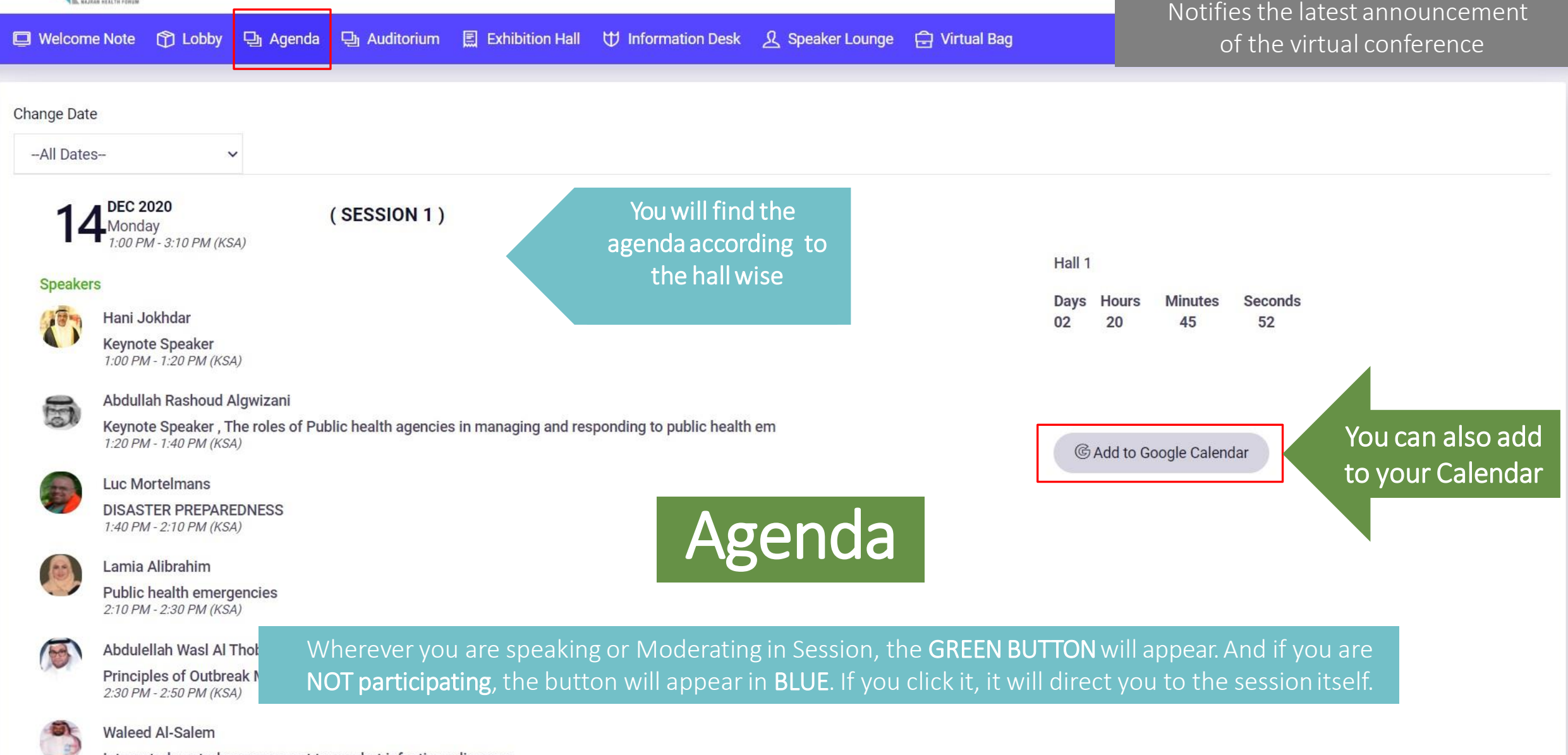

Integrated control management to combat infectious diseases 2:50 PM - 3:10 PM (KSA)

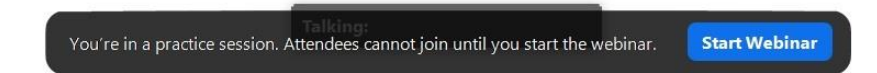

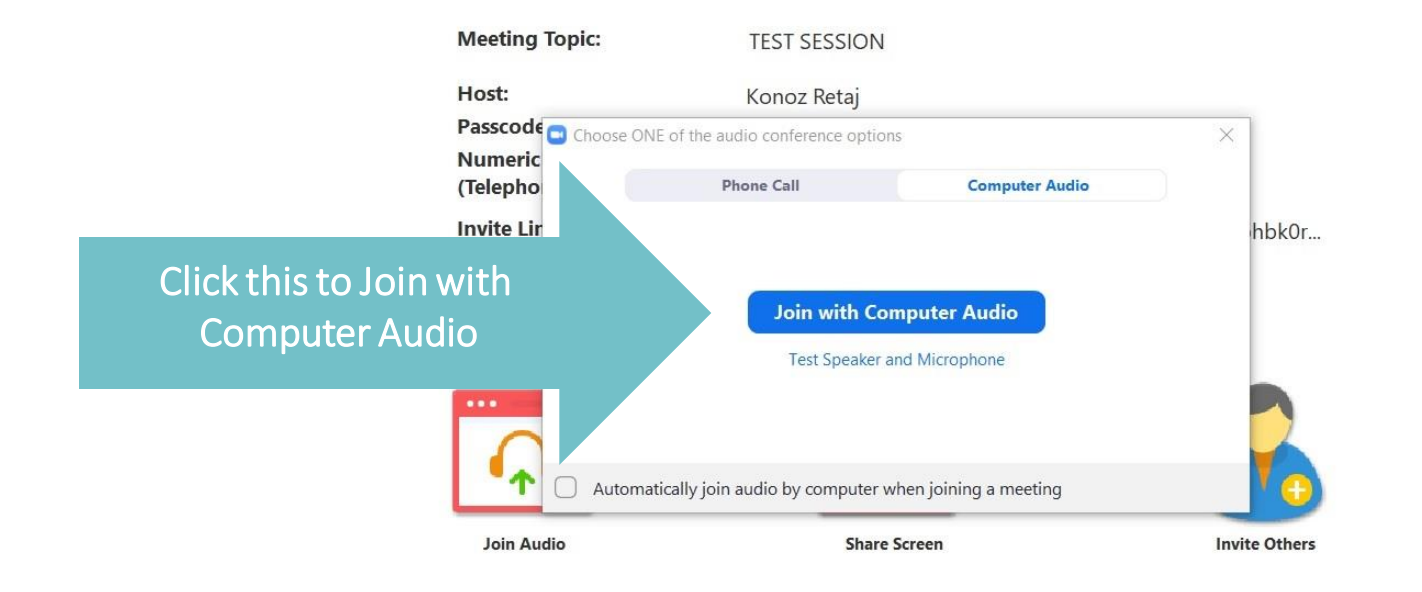

## When you Join the session, It will automatically direct you to the Zoom Meeting

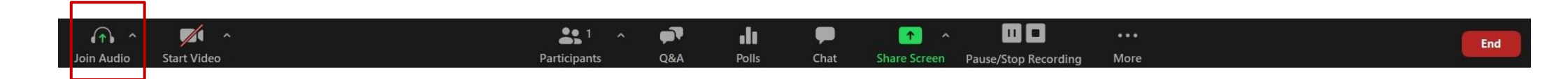

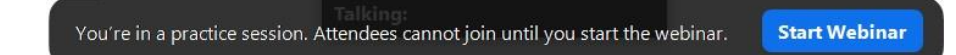

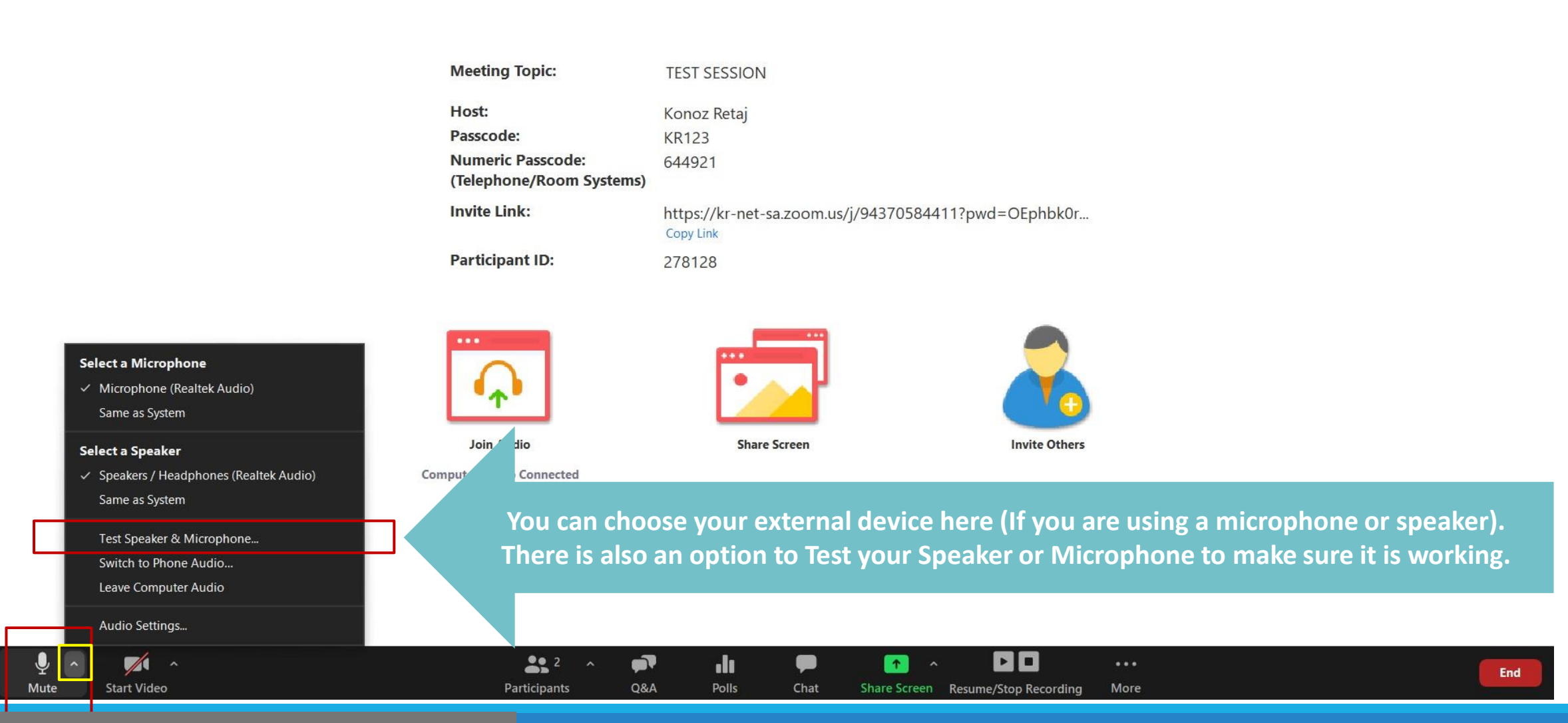

#### Click this up arrow for more audio options

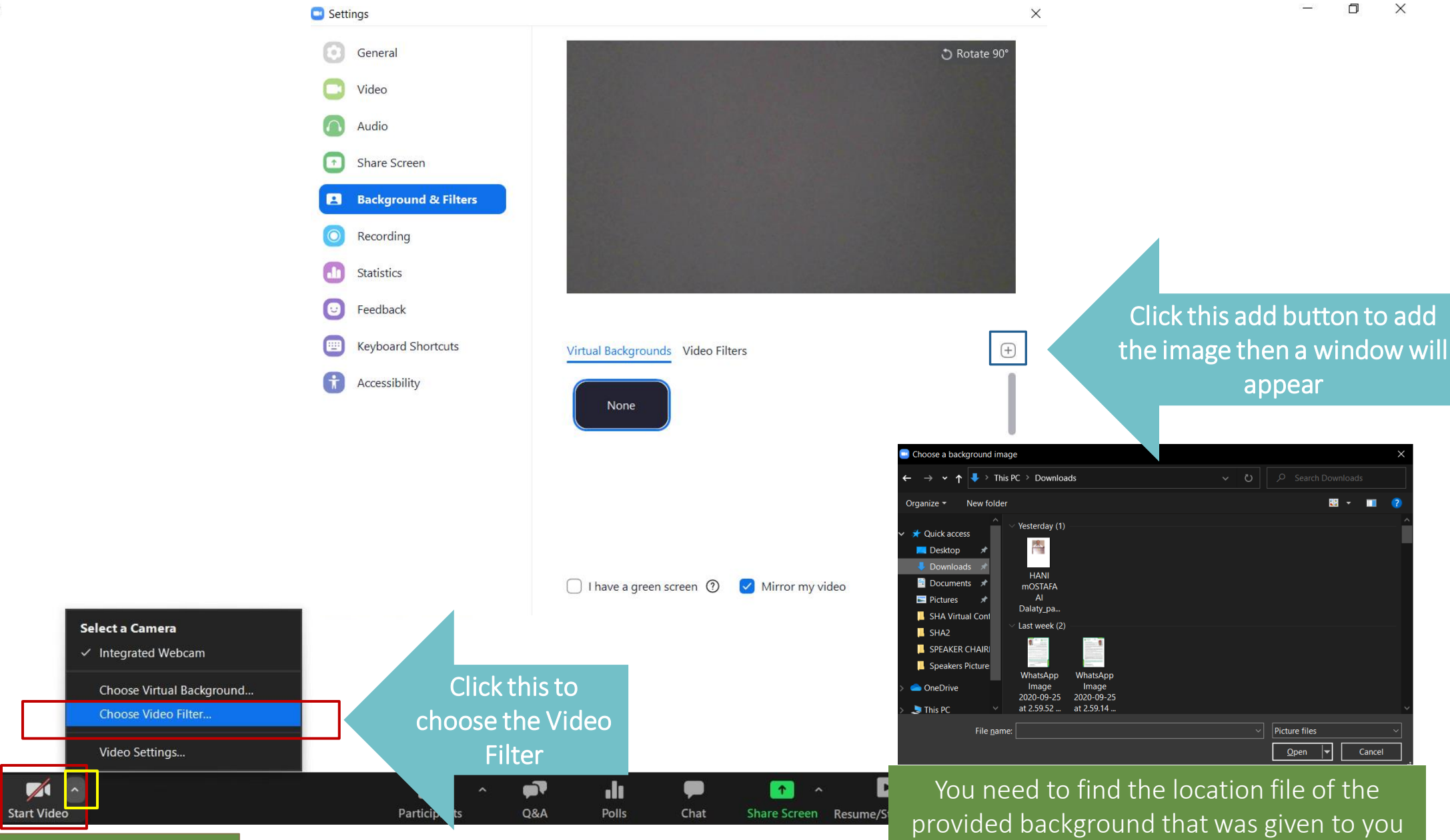

#### Click this to Turn on your video

Ų

Mute

Zoom Webinar

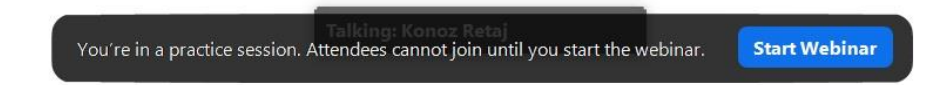

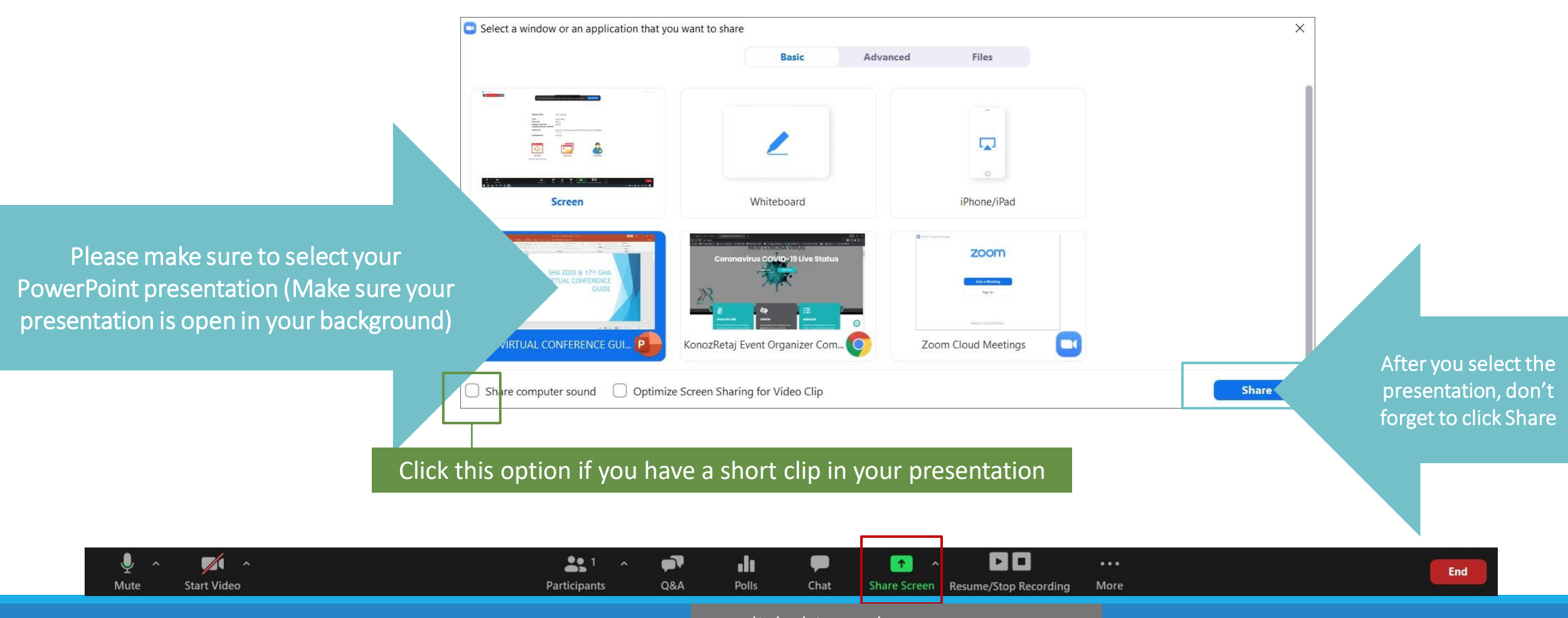

### Click this to share your screen

#### Zoom Webinar

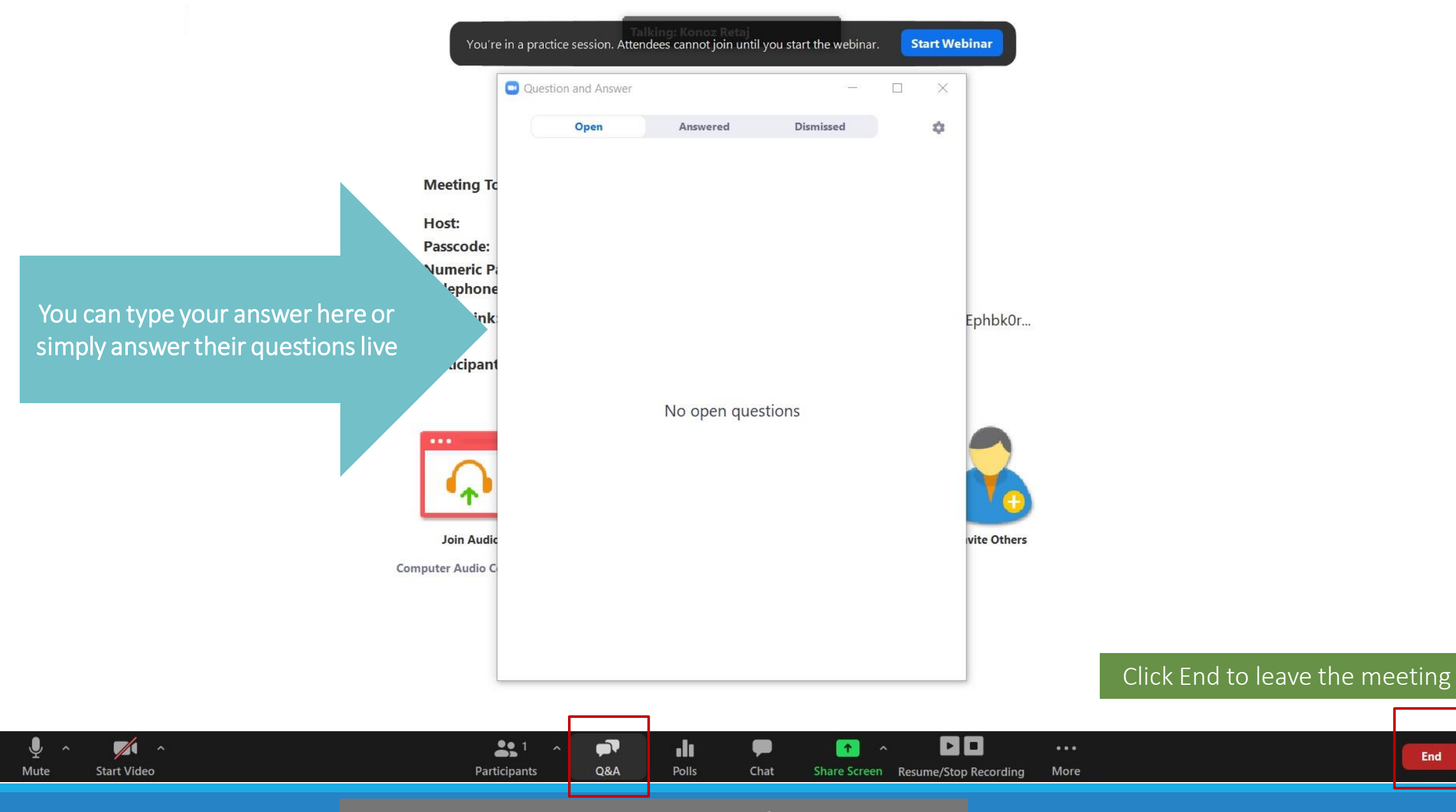

Click the Q&A to see the Questions of the participants

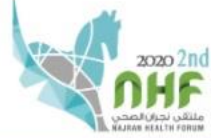

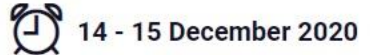

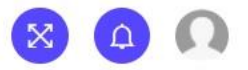

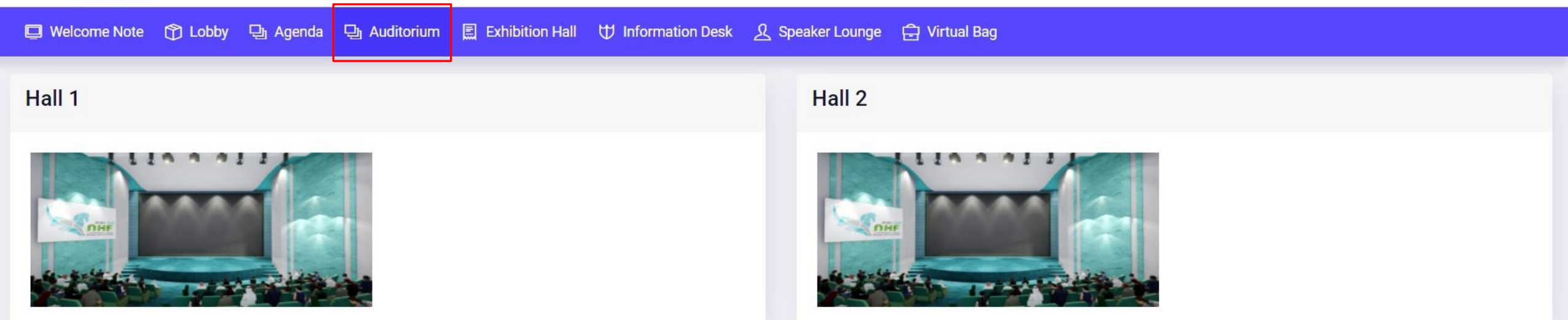

V

## Auditorium

You will find the agenda according to the hall wise. You can also join session here by clicking the hall that is going live and it will automatically take you to the live session.

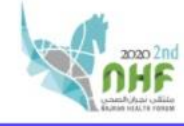

□ Welcome Note ① Lobby □ Agenda □ Auditorium **■ Exhibition Hall ①** Information Desk A Speaker Lounge A Virtual Bag

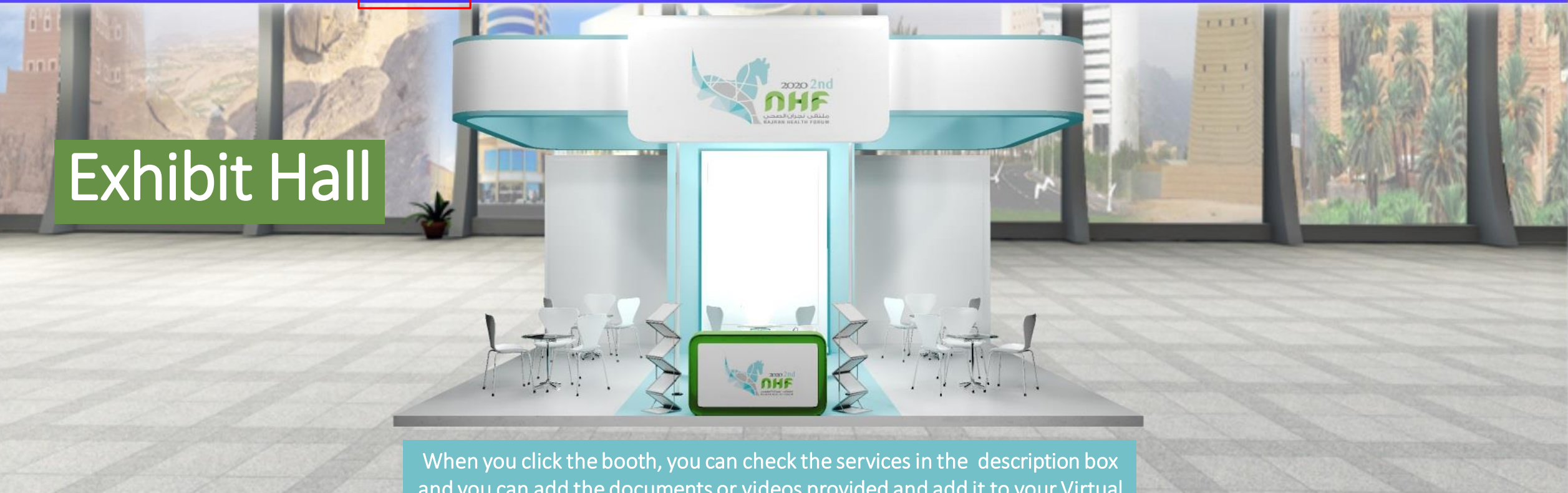

and you can add the documents or videos provided and add it to your Virtual Bag and send it to your email. For the contact, you can communicate to the representative of the booth for more details.

Video Booth Description Documents Contacts

#### **Public Health Emergencies**

A year has passed and once again, on behalf of the Najran Health Affairs General Directorate, we are extremely proud and delighted to welcome you to this, the 2nd Najran Health Forum (NHF2020) which will take place from 14

As we stand united and strong against the ongoing crisis caused by COVID-19, we have decided to change our second forum to a virtual meeting with the goal of providing a very engaging and meaningful experience for all the

This year's forum includes experts and speakers from around the world to present an update about (Public Health Emergency). The program includes papers, workshops, poster presentation and exhibition.

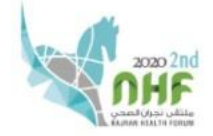

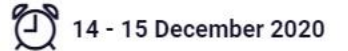

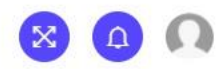

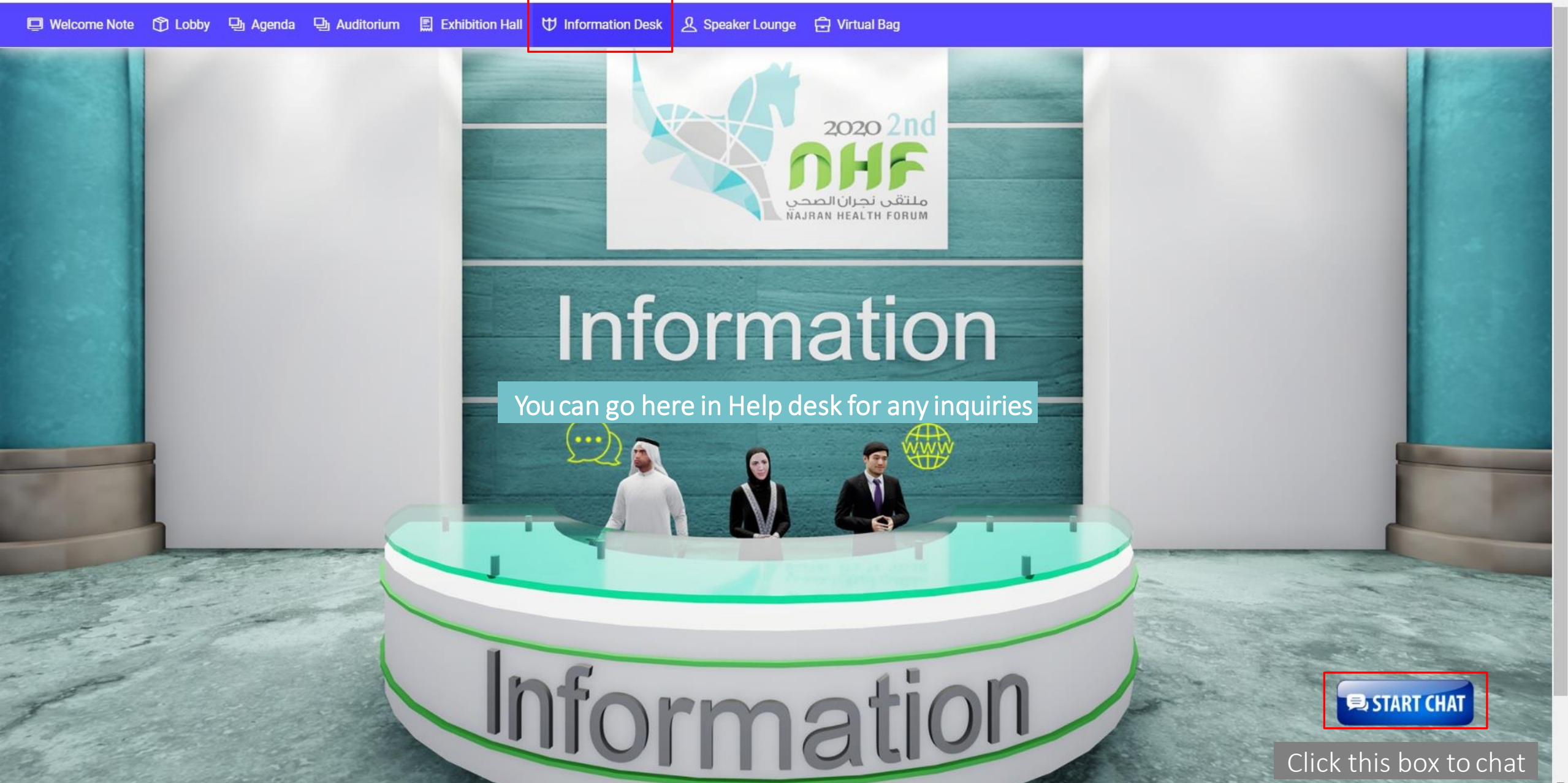

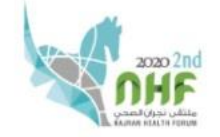

2020 2nd

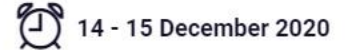

 $\Omega$ 

2020 2nd

□ Welcome Note ① Lobby → Agenda → Auditorium ■ Exhibition Hall v Information Desk **& Speaker Lounge C** Virtual Bag

# Speaker Lounge

This is the Speaker Lounge where you communicate with other Speaker/Chairperson/Moderator

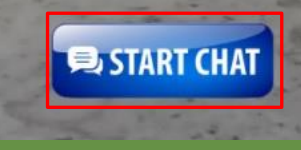

Click this box to chat

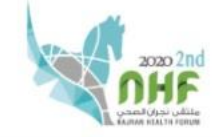

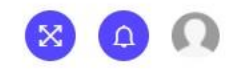

□ Welcome Note ① Lobby 马 Agenda 马 Auditorium <br>■ Exhibition Hall サ Information Desk A Speaker Lounge ☆ Virtual Bag

**Virtual Bag** 

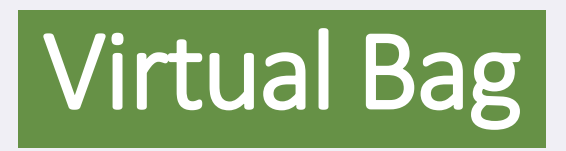

v

You can find here the documents or videos that you can add from the booth and send it to your email

## Important Note:

- Please join with laptop/PC to avoid any kind of technical issue.
- On the top right corner, you can edit your personal information by clicking on top right picture and then "My Profile".
- Please join before 25 min of your session by clicking to join session in Agenda.
- Please make sure your internet connection is stable.

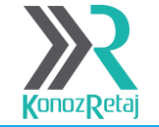